# **The Beta Utility v2.17 6 February 1992**

Copyright © Andrew Fountain 1991, 1992, 1993

Beta is a utility for easing the task of entering accented charaters in Greek, Hebrew and also modern languages. The utility needs to be loaded once at the beginning of each Windows session. It hooks into the Windows keyboard driver and intercepts accent keys, combining them with vowels to produce accented characters. To get an accented character, simply type the vowel followed by the accent, and Beta will combine them.

Start Beta simply by running the program beta.exe. This can be done by double clicking on it in the file manager, by running it from the program manager, or (best) by including it in your startup group so that it is always running.

#### **Four Modes**

Of course, Beta needs to know what language is in use in order to generate the correct characters. When running, Beta shows as an icon at the bottom of the screen. This icon shows which language Beta thinks is in use and can have one of four values:

Letter B English/European accents Greek beta Greek Hebrew Beth Hebrew Crossed-out beta accenting is disabled

It is possible to switch between these four modes by holding down the control and shift keys and pressing one of four keys: E, G, H or X (Try it and watch Beta's Icon change.)

Switching Beta's modes like this will not change the font that you are typing. To do that you have to use the appropriate command to your word processor. If, for example, you are using Write, then to change to Greek you will have to select the Greek font from the character menu, (assuming it is installed), and also press ctrl-shift-G to tell Beta to expect Greek accents.

#### **Easier with Word**

If you are using Word for Windows, then you are in a much better position. A set of macros have been written which combine these two operations of switching fonts and switching Beta. To use the macros your document has to be attached to the template which contains them. First make sure that this template, beta.dot, is copied into your winword directory. Then go to the **file** menu and select **templates...** One of the templates on the list should now be beta, and should be selected.

The easiest way is to attach the beta template to your document right from the beginning. When you start a new document that is to contain Hebrew or Greek, select **new** from the **file** menu and you are given the option of what template the document is to have. Choose beta and the macros will be available.

When the beta template is attached, you can use the following function keys:

- F10 switch to English/European
- F11 switch to Greek
- F12 switch to Hebrew

Pause intelligent backspace in all languages

F7 combines points and consonants in Hebrew

These are explained furthur in the file betamacr.doc

#### **Using Beta in English/European mode**

Accented characters can be produced simply by typing the vowel, followed by one of the following

keys:

/ on numeric pad acute \ on numeric pad grave - on numeric pad circumflex + on numeric pad diaeresis

The right ` and left' quote characters on the keyboard will produce the proper quote charaters ', and two - characters will generate a long dash. The complete list of accents is as follows:

[] means that the key is on the numeric keypad. e.g. [/] means the / on the numeric keypad

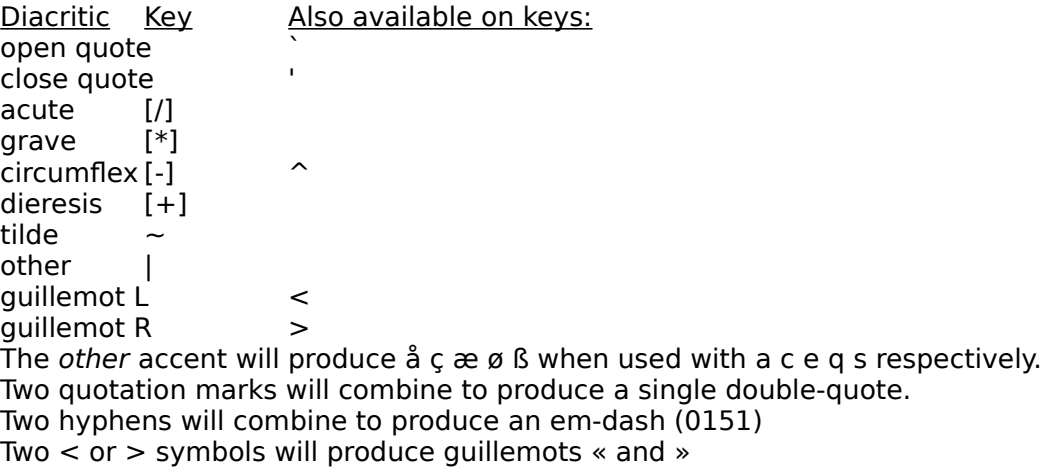

#### **Using Beta in Greek mode**

The letters in the Greek alphabet can be found on the roughly equivalent key: a b g d e z h q i k l m n x o p r s t u f c y w

Accented characters can be produced in the same way as above. Use ` and ' to produce breathings. They can be typed before or after the accent. The following characters are directly on keys:

final sigma j alpha + iota  $v$ eta + iota V omega + iota J

Here is the full list of accents:

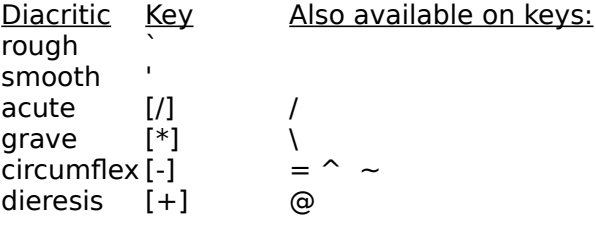

[] means that the key is on the numeric keypad. e.g. [/] means the / on the numeric keypad

Some diacritics are available on more than one key for speed and convenience. Note that the main key for each accent is the same for Greek and ANSI.

Note that on non UK/US keyboards, the [/] and [\*] will produce rough and smooth breathings in order to overcome the problem of some keyboards not having the ` or ' key.

If the accent keys are not in suitable positions for you, then you can change them by modifying win.ini in the WinGreek section.

Each accent key has an entry: GrkKeyxx=AA KK where xx is the entry number (up to 50 entries are allowed!!) AA is the accent number (0=rough, 1=smooth, 2=acute, 3=grave, 4=circ, 5=dier) KK is the ANSI code of the key you wish the accent to appear on

#### **Using Beta in Hebrew mode**

In Hebrew mode, Beta causes the keyboard to type from right to left. Make sure that you have left Hebrew mode before trying to type elsewhere. The letters in the Hebrew alphabet can be found on the roughly equivalent key:

a b g d h v z x t y k l m n c i p j q r s w t final forms on: ; ,  $]$  [ $/$ 

To obtain letters with a dagesh, use the shifted (uppercase) version of the key.

Diacritics can be found as follows:

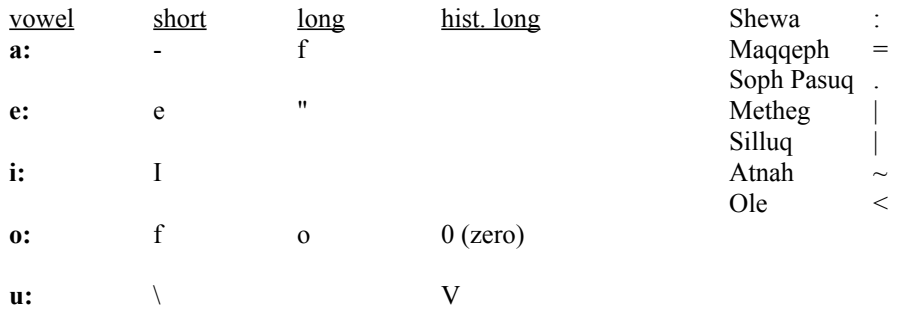

Historical vowels missing from the chart above are made by sequences of vowels. To place points under the consonant, you need to use an overstrike macro in Word. This is available on the F7 key when the beta template is active (see above). Type the consonant, followed by any diacritics, and then press F7 to have them placed under the consonant. For example, if you type: *t a* (they will appear from right to left) and then press F7, the *a* will be combined with the *t*. Longer sequences such as *t : -* or *t - |* will combine correctly. If the character is a final kaf then the points will be moved up into it by the F7 key.

If you make any mistakes in Hebrew, *use the Pause key as an intelligent backspace*. When you press F10 to leave Hebrew mode, the macro will try to make an intelligent decision about where you want the cursor.

Note that almost all problems in using the Hebrew characters come down to not having synchronization between the current font, and what Beta thinks the language is. (It would slow the system down to much to make Beta constantly test the current language.) For example, if you type some Hebrew, and then move to another part of the document with the cursor keys, Word changes the current font, but Beta is still in Hebrew, and will produce right-to-left typing. Pressing F10 will instandly cure this, or better, press shift-pause which causes Beta to read the current font and synchronize itself.

### **Command Line Options:**

The options /e /g /h or /x force Beta to start up in English, Greek, Hebrew or disabled.

#### **BetaTest:**

BetaTest.exe is a Visual Basic program used to test and demonstrate Beta. You will need VBRUN100.DLL to use it.

### **Accessing Beta from WordBasic in Word for Windows**

See Betamacr.doc for full information.

Beta.dot contains some useful macros:

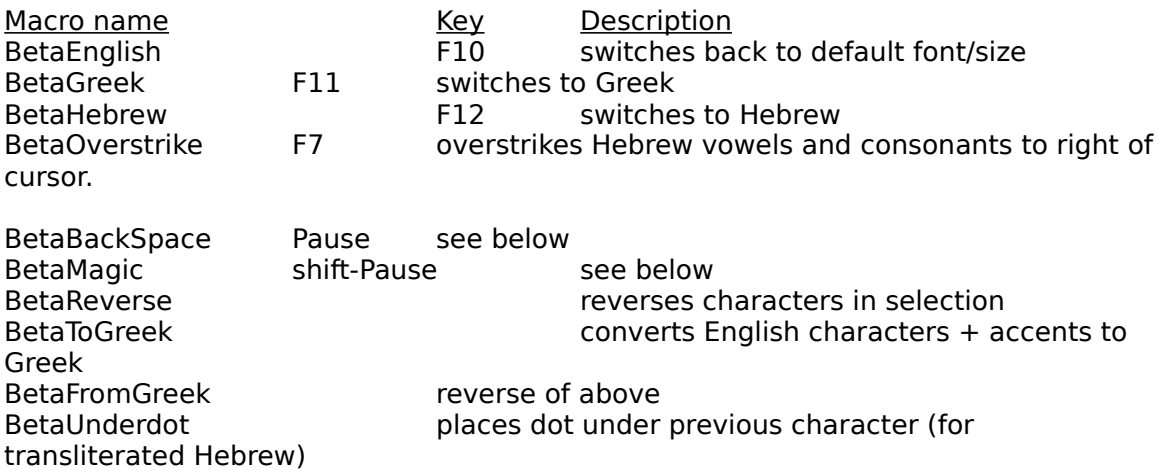

#### **Magic Macro**

Supposing you notice that you have missed an accent in a Greek word higher up the page. Normally you would have to switch to the Greek mode, move up and delete the vowel, and then re-enter the vowel with accent. The macro below is a 'magic macro' which can be put on a conveient key. The macro first reads the current font and informs Beta of it. Then it reads the last character and also informs beta of it. The operation of inserting a missed accent is now much simpler. Just move the cursor immediately after the vowel, press the magic key (the Beta icon will switch to the correct font) and press the required accent. Of couse it will work equally well for missed ANSI accents.

### **Intelligent Backspace Macro:**

The macro will perform an intelligent backspace. That is, if the previous character is accented, pressing the backspace key will remove the accent. The macro is similar to the magic macro above in that it reads the previous character and informs Beta of the character and font, so it will work even when the cusor is placed anywhere in the document. Diacritics are removed from Greek vowels one at a time, accents before breathings. If the previous character is not a vowel, then the macro works just like a standard backspace.

### **Revision History**

- 1.00 14 May 1991 Greek only version. DLL Version
- 1.01 24 May 1991 Crude English and Hebrew added DLL SwitchTo added
- 1.02 29 May 1991 Command line options /x /e /g /h SwitchTo automatically loads Beta if not loaded SwithcTo(-2) for help Hebrew Icon improved
- 1.03 11 June 1991 Total overhaul of accent handling. Greek accents moved to new locations. ANSI accents added. DLL SetLast function added.
- 1.04 12 June 1991 Dieresis accent moved to @ key DLL Combine function added.
- 1.05 18 June 1991 Crtl-Shift E,G,H,X are now swallowed by Beta. Small improvement in Hebrew cursor left operation.
- 1.06 26 June 1991 ANSI combinations « and » added DLL UnAccent added to allow intelligent backspace macro.
- 1.10 17 July 1991 Numerous small bug fixes for obscure problems. Improved handling of Hebrew right-to-left. DLL UnVowel, Acc2Key and Key2Acc added. Major improvements to WfW macro library.
- 2.00 29 July 1991 Identical to 1.10 except uses Greek v3 accent positions.
- 2.01 9 August 1991 Fixed problem with shifted characters in Hebrew.

## 2.12 23 October 1991

Major Enjancement. Numerous bug fixes, particularly in right to left typing. DLL ChClass and Glob added to support enhanced wfw macros. Help dialog included. Modification to BetaHebrew and BetaEnglish macros for more intelligent cursor positioning when leaving Hebrew. New Overstrike macro for pointing in Hebrew.

- 2.13 21 January 1992 em dash changed to 0151 for WinWord 2.0
- 2.14 9 March 1992 Default language changed from Greek to English
- 2.15 27 June 1992 Default language changed to 'Disabled'
- 2.16 6 January 1993 Keys for Greek accents and breathings are made configuarable in win.ini
- 2.17 6 February 1993 Can change languages from Beta menu. Ø moved to Q  $+$  | plus other minor changes

### **Known Bugs:**

Fast typing can cause problems.

### **Future Enhancements:**

Improved on-line help. 'Active Accent' macros. on-the-fly Hebrew vowels and final forms

Thanks to Ian Heath of 'BackDesk' fame for allowing me to use his registration code.